# УСИЛИТЕЛЬ-**РАСПРЕДЕЛИТЕЛЬ 1:8 DVI Distribution Amplifier**

Gefen

**®** 

1:8 DVI Distribution Amplifier

To of

70 of

٦٥

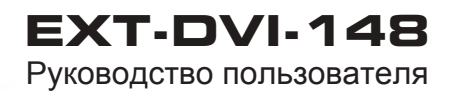

 $\overline{\phantom{a}}$  of

ිර රේ

Gefen

оľ

To of

ెం ంగ

ිර රැ

www.gefen.ru

### **Служба технической поддержки в России и странах СНГ:**

Адрес электронной почты: tech@gefen.ru

### **Время работы службы технической поддержки**

с понедельника по пятницу с 10:00 до 18:00 по московскому времени

За более подробной информацией о порядке осуществления технической поддержки изделий Gefen приобретенных в России и странах СНГ обращайтесь на наш сайт в раздел «Поддержка»: www.gefen.ru/support

### **К сведению пользователей**

Gefen LLC оставляет за собой право вносить изменения в оборудование, комплектацию и прилагаемую документацию без предварительного письменного уведомления.

**1:8 DVI Distribution Amplifier** является торговой маркой Gefen, LLC

© 2010 Gefen, LLC. Все права защищены. Все товарные знаки являются собственностью их владельцев.

**Ред. A2R1\***

\* - Адаптированный перевод редакции A2 на русском языке.

- 3 Введение
- 4 3аметки по применению
- 5 Возможности
- 6 Компоновка панелей
- 7 Описание панелей
- 8 Подключение усилителя-распределителя *1:8 DVI-D* и работа с ним
- 8 Схема подключения
- 9 Управление EDID
- 10 Режимы EDID
- 12 Технические характеристики

Поздравляем с приобретением 1:8 DVI Distribution Amplifier. Нам очень важно, чтобы Вы были полностью удовлетворены этим изделием.

# Gefen

Фирма Gefen выпускает инновационные, самые современные компьютерные и электронные решения на основе технологий интеграции, повышения дальности, распределения и преобразования. Наша надежная продукция класса "подключи и работай" отлично вписывается в кроссплатформные компьютерные системы, профессиональные аудио- и видеосреды и телевидение HDTV, обогащая их мощными средствами, которые легко устанавливаются и предельно просты в использовании.

### 1:8 DVI Distribution Amplifier

1:8 DVI Distribution Amplifier представляет собой отличное решение для одновременной передачи видеосигнала высокого разрешения на несколько дисплеев. Модель полностью совместима с устройствами, оснащенными разъемами DVI, например персональными компьютерами, HD DVD-плеерами, телевизионными спутниковыми приставками, а также любыми DVI дисплеями. Для соединения источников видеосигнала с дисплеями по интерфейсу DVI (Digital Video Interface) повсеместно используется один и тот же ощепринятый разъем. При эксплуатации данного прибора источник цифрового видеосигнала подключается к усилителю-распределителю, который оснащен 8 видеовыходами, к каждому из которых может быть подключено устройство отображения.

Модель поддерживает технологию HDCP (защита широкополосного цифрового содержимого), обеспечивая полную совместимость с любыми HDTV дисплеями. HDCP представляет собой систему защиты, которая кодирует DVI сигнал и предотвращает несанкционированное копирование данных. Эта технология была всецело поддержана и одобрена крупнейшими участниками индустрии развлечений. При этом, если сигнал закодирован с помощью системы HDCP, а приемник - HDTV дисплей или проектор с разъемом DVIне оснащен системой декодирования, воспроизведение видеосигнала будет сопровождаться помехами или его разрешения будет снижено вплоть до 480р. Для правильного отображения видеосигнала, защищенного HDCP, необходимо, чтобы сам источник, дисплей, а также любое другое устройство-посредник соответствовали требованиям системы защиты HDCP и имели соответствующие ключи для декодирования сигнала.

# Применение

Соедините источник сигнала с 1:8 DVI Distribution Amplifier через разъем DVI с помощью прилагаемого кабеля. Затем подключите до 8 дисплеев к DVI выходам усилителя-распределителя. При включении системы в сеть изображение будет отображаться на всех подключенных дисплеях.

### **ПЕРЕД ТЕМ, КАК ПРИСТУПАТЬ К РАЗВЕРТЫВАНИЮ ИЛИ ЭКСПЛУАТАЦИИ 1:8 DVI DISTRIBUTION AMPLIFIER, ОБЯЗАТЕЛЬНО ПРОЧТИТЕ ПРИВЕДЕННЫЕ НИЖЕ РЕКОМЕНДАЦИИ.**

• При эксплуатации 1:8 DVI Distribution Amplifier необходимо использовать дисплеи, которые поддерживают одинаковые/совместимые наборы разрешений. Это обеспечит корректное отображение видеосигнала с источника всеми подключенными дисплеями/устройствами отображения. Для дополнительной информации, пожалуйста, смотрите стр. *7.*

### **Функциональность**

- Поддержка до 8 DVI/HDMI дисплеев
- Поддержка разрешений 480i, 480p, 720i, 720p, 1080i, 1080p
- Модель поддерживает сигнал DVI Single Link с максимальным разрешнием
- Передача эмбеддированного в сигнал звука
- Соответствие требованиям HDCP
- Для подключения используются кабели DVI или DVI-HDMI
- Быстрая установка

### **Комплектация**

Усилитель-распределитель 1:8 сигнала DVI-D – 1 Кабель DVI (штекер-штекер), 1,8 м – 1 Блок питания, 24 В – 1 Монтажные уголки для установки прибора в стойку – 1 Руководство пользователя – 1

# **КОМПОНОВКА ПАНЕЛЕЙ**

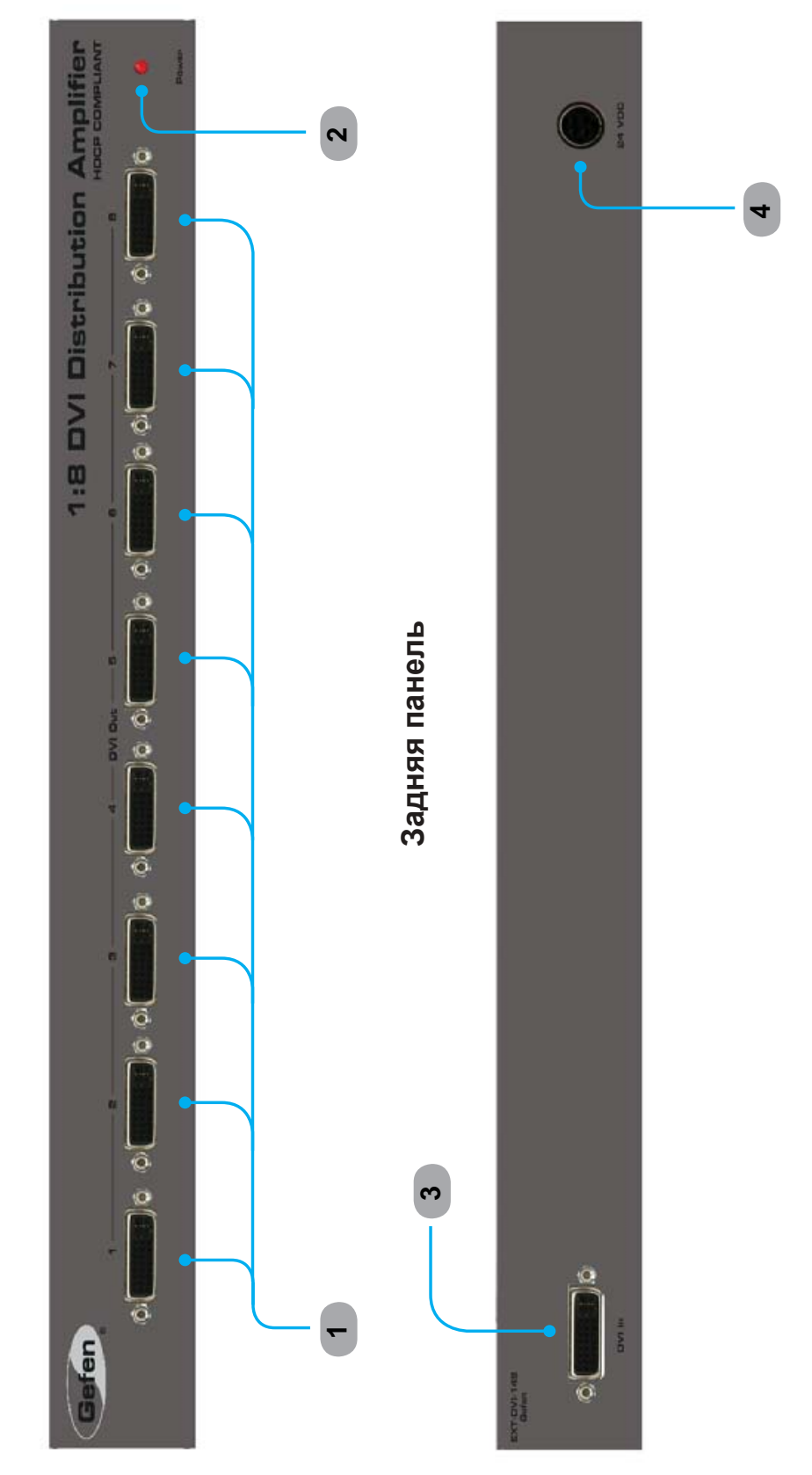

Передняя панель **Передняя панель**

### **1 Выход DVI (1-8)**

Используются для подключения дисплеев.

## **2 Питание**

Ярко-красное свечение этого светодиода свидетельствует о том, что блок питания правильно подключен к устройству и к розетке электрической сети.

## **3 DVI вход**

Используется для подключения к прибору компьютера или другого источника сигнала DVI.

# **4 DC 24 В**

Используется для подключения блока питания.

# **ПОДКЛЮЧЕНИЕ 1:8 DVI DISTRIBUTION AMPLIFIER**

- 1. Прилагаемым DVI кабелем подключите компьютер или другой источник сигнала к DVI входу на задней панели усилителя-распределителя 1:8 DVI-D
- 2. Подключите до 8 дисплеев к DVI выходам, которые расположены на передней панели усилителя-распределителя
- 3. Подключите источник питания 24 Впост к соответствующему разъему усилителя-распределителя, который расположен на задней панели. Затем подключите блок питания к сети.

# **СХЕМА ПОДКЛЮЧЕНИЯ 1:8 DVI DISTRIBUTION AMPLFIER**

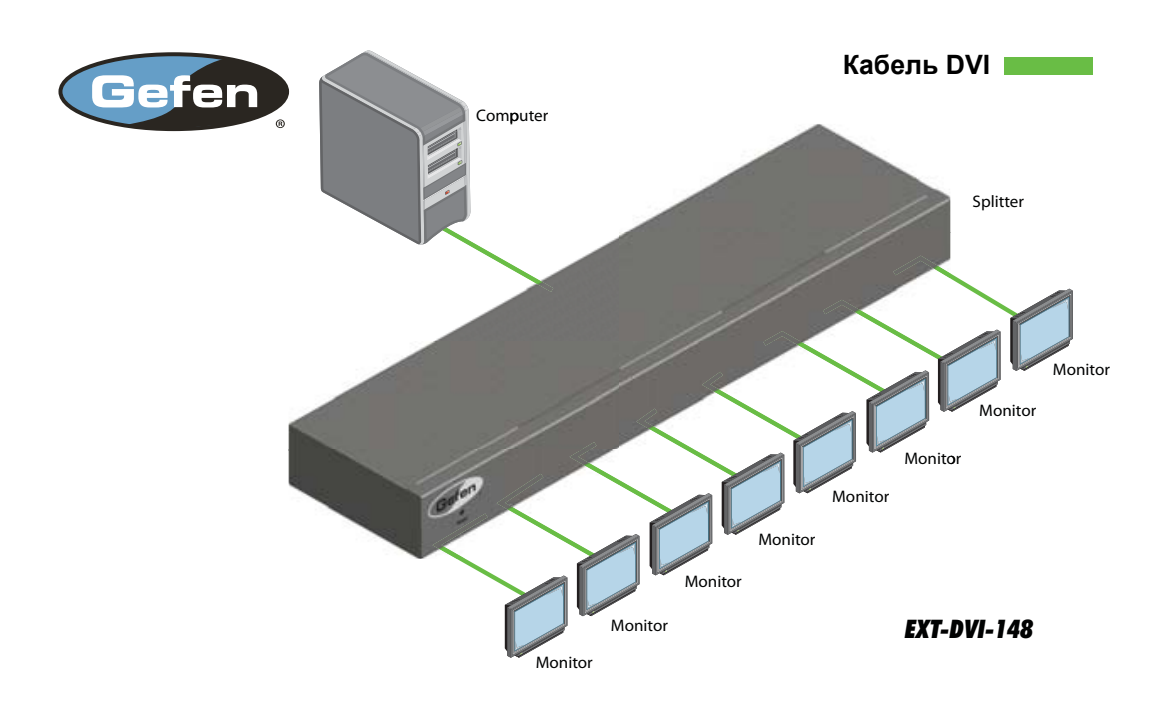

### EDID: Что это и для чего это нужно?

Обычно при подключении источника к устройству отображения источник сигнала (цифрового или аналогового) запрашивает информацию о подключенном к нему дисплее/устройстве отображения: о его параметрах и доступных разрешениях. Таким образом, устройство изменяет сигнал в соответствии с полученной информацией, чтобы он был полностью совместимым с устройством отображения. Эта информация называется EDID (Extended Display Information Data - расширенные идентификационные данные дисплея), и источник может считать только один блок данных EDID. Поэтому источник сигнала передает сигнал только в одном разрешении, доступном дисплею.

### Почему данные EDID настолько важны при эксплуатации 1:8 DVI Distribution **Amplifier?**

Усилитель-распределитель 1:8 сигнала DVI-D является сложным устройством, которое позволяет передавать один сигнал на несколько устройств. При этом данные EDID источник сигнала сможет считать только с одного дисплея, и характеристики сигналов, передаваемого на все устройства, будет одинаковы. Поэтому важно, чтобы все используемые дисплеи имели совместимые наборы разрешений. Для облегчения настройки прибор оснащен средствами по управлению системой EDID.

### Какие существуют возможности по управлению системой EDID в 1:8 DVI **Distribution Amplifier?**

Прежде всего, следует отметить, что источник сигнала способен передавать лишь один тип аудио/видео сигнала, то есть одного разрешения и типа развертки. При использовании двух и более дисплеев/устройств отображения крайне важно, чтобы эти устройства имели схожие характеристики и поддерживали одинаковые или совместимые наборы разрешений. Таким образом обеспечивается прием аудио/видео сигнала источника всеми подключенными устройствами.

У пользователя есть возможность управлять данными EDID с помощью DIP-переключателей. Таким образом пользователь может управлять параметрами исходного сигнала. В 1:8 DVI Distribution Amplifier предусмотрено множество вариантов, которые позволяют комбинировать, блокировать или перенаправлять EDID данные двух и более дисплеев/устройств отображения.

### Как переключить режимы EDID в 1:8 DVI Distribution Amplifier?

Восемь DIP-переключателей расположены на системной плате внутри усилителя-распределителя. Перемычки 1, 2 и 5 могут быть использованы в различных комбинациях для включения определенных режимов EDID.

Для доступа к этим перемычкам необходимо снять корпус устройства. Для этого выкрутите винты, расположенные на нижней и боковых панелях прибора. Выкрутите шестигранные винты на задней панели прибора, в том числе над портами DVI. Аккуратно сдвиньте панели прибора с корпуса.

Ниже приведены иллюстрации положений DIP-переключателей для различных режимов EDID. Используйте переключатели 1, 2 и 5 для выбора нужного режима.

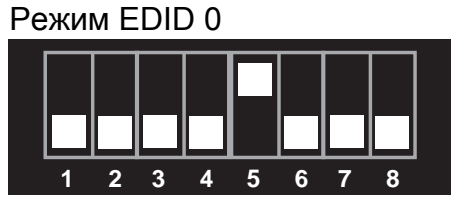

Данные считываются с устройства, подключенного к первому выходу DVI.

### Режим EDID 1

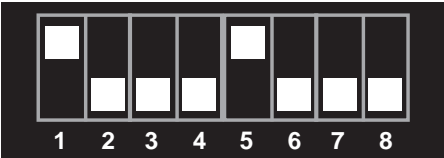

Аналогичен EDID 0, включена базовая поддержка аудио.

### Режим EDID 2

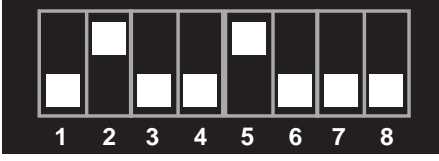

Аналогичен EDID 0, включена полная поддержка аудио.

### Режим EDID 3

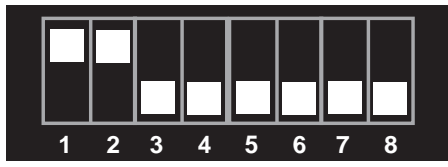

Блок EDID генерируется на основе совместимых параметров видеосигнала всех подключенных дисплеев.

### Режим EDID 4

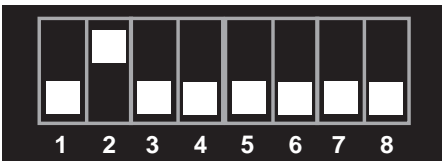

Аналогичен EDID 3, включена базовая поддержка аудио.

### Режим EDID 5

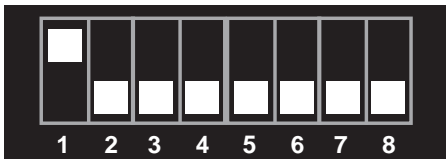

Аналогичен EDID 3, включена полная поддержка аудио.

#### Режим EDID 6

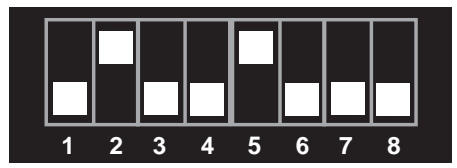

Блок EDID генерируется на основе совместимых параметров видеосигнала всех подключенных дисплеев.

### Режим EDID 7 (По умолчанию)

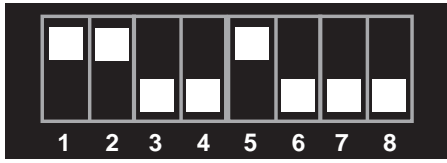

Блок EDID передается без изменений с устройства, подключенного к первому активному выходу DVI.

# ТЕХНИЧЕСКИЕ ХАРАКТЕРИСТИКИ

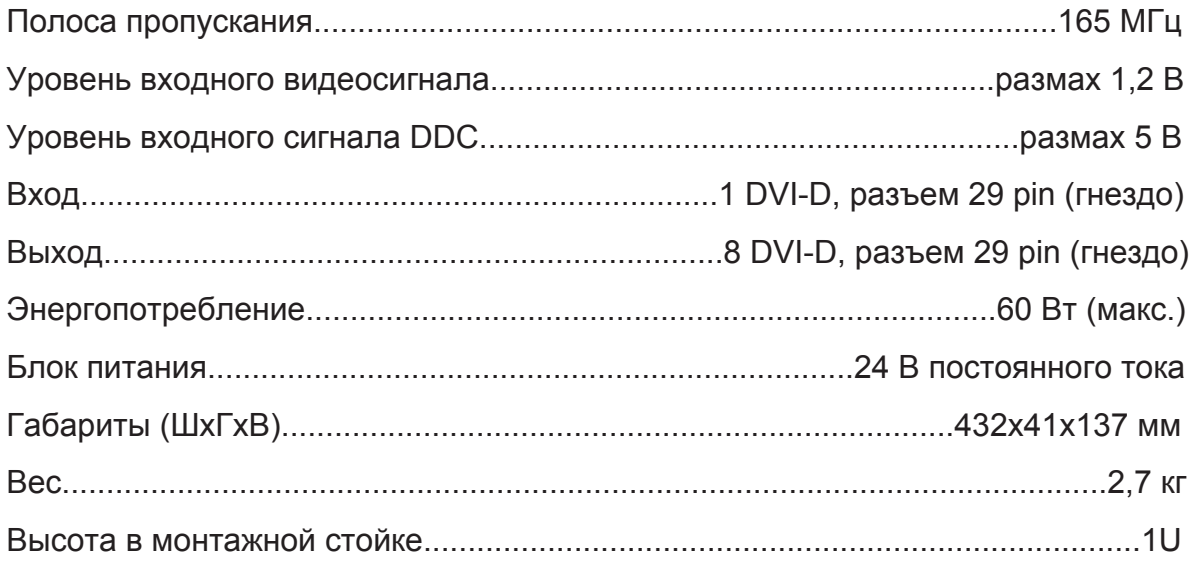

# Ред. A<sub>2R1</sub>\*

\* — Адаптированный перевод редакции А2 на русском языке.